## キヤノンS&S マイポータル お申し込み方法

## **01** キヤノンS&S マイポータルへアクセス

キヤノンS&S マイポータルページhttps://myportal.canon-sas.co.jp/ に アクセスし、「今すぐ会員登録(無料)」を選択

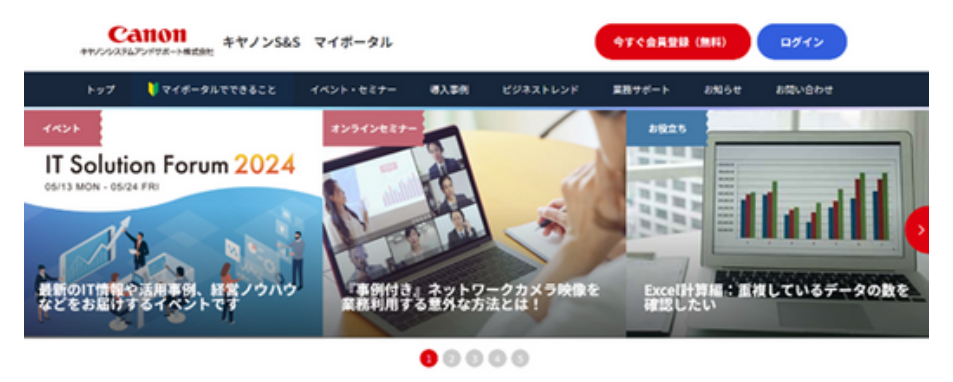

## **02** お客さまアドレスを入力

①メールアドレスを入力

②メールアドレスを入力後「送信する」を選択

③登録メールアドレスに届いた【新規会員申請受付のご連絡】メールに 記載されているURLへアクセス(URLは発行後24時間有効です)

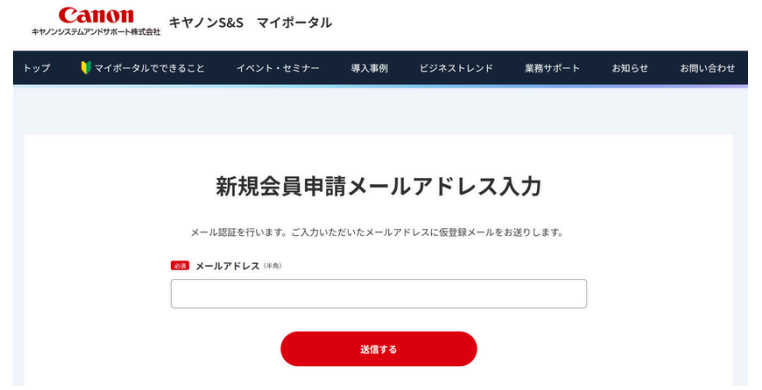

## **03** お客さまに関連する事項をチェック

届いたメールに記載のURLにアクセスしていただき、会社情報などご登録ください すべての項目に入力後、「確認する」を選択

> **Canon** キヤノンシステムアンドサポート株式会社